**How to Reduce the Number of Emails You Receive from New Tech**

**1. Login to your parent account and go to the "Options" gear on the top right of the page.**

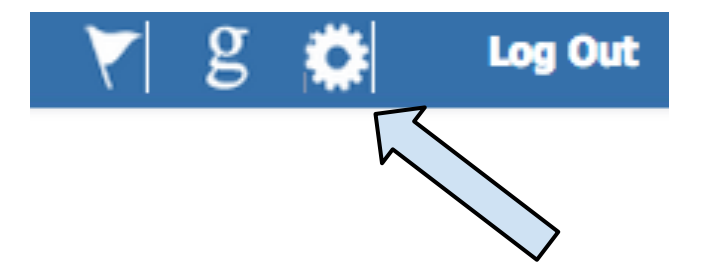

- **2. Go to "My Settings"**
- **3. On the left-hand side of the page, click on the tab that says, "Notification Settings."**

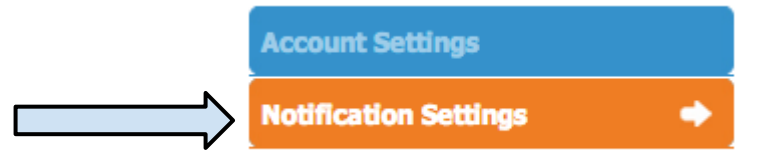

**4. From that page, you may select which items you would like to receive an email about.**

## **Notifications Settings**

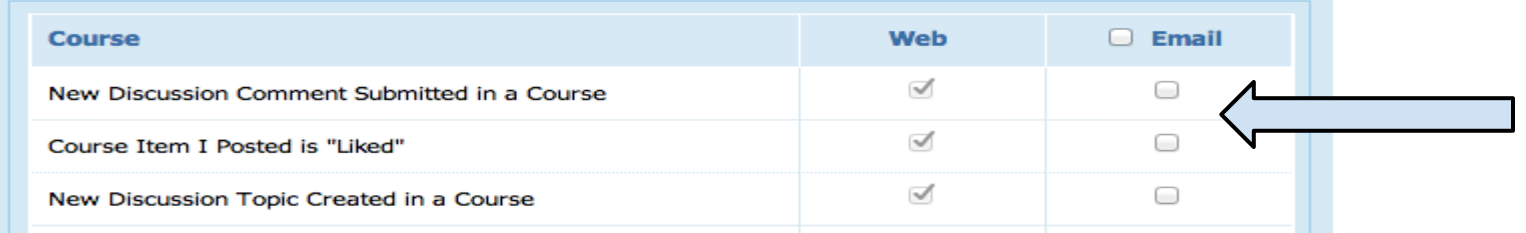